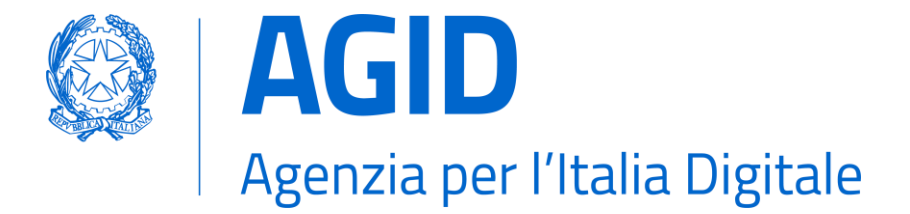

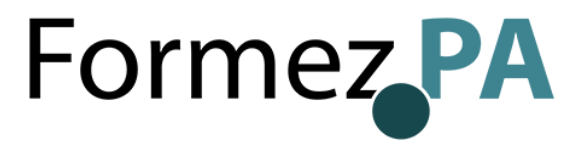

# **FORMAZIONE AGID – FORMEZ SULLA TRANSIZIONE DIGITALE DELLA PA**

**Progetto Informazione e formazione per la transizione digitale della PA nell'ambito del progetto «Italia Login – la casa del cittadino»**

(A valere sul PON Governance e Capacità Istituzionale 2014-2020)

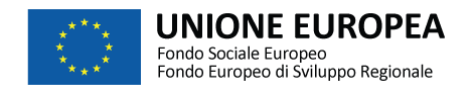

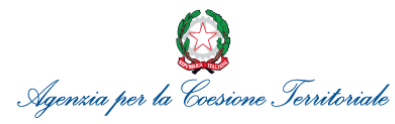

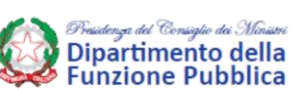

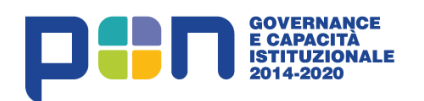

# **Adesione e gestione della piattaforma**

Davide Porrovecchio

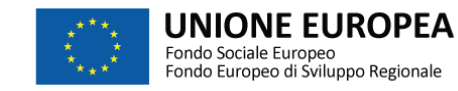

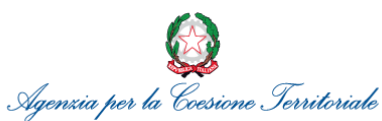

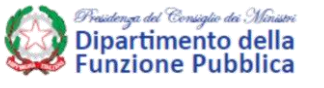

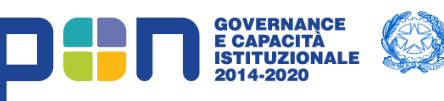

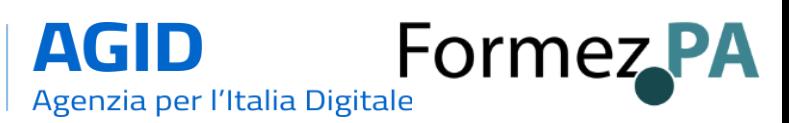

## **Il processo di tracking**

I dati sulle visite partono dal browser dell'utente che visita il sito di un'amministrazione e raggiungono il punto di raccolta della piattaforma WAI.

Per questo è necessario che i siti includano al loro interno un codice che contiene le istruzioni per effettuare il tracking.

#### **CODICE DI TRACCIAMENTO JAVASCRIPT**

```
\leq l-- Matomo -->
<script type="text/javascript">
  var _paq = window.paq || [];
  /* tracker methods like "setCustomDimension" should be called before "trackPageView" */
  _pag.push(['trackPageView']);
  _paq.push(['enableLinkTracking']);
  (function() \{var u="https://ingestion.webanalytics.italia.it/";
    _paq.push(['setTrackerUrl', u+'matomo.php']);
    _paq.push(['setSiteId', 'GD530kW30v']);
    var d=document, g=d.createElement('script'), s=d.getElementsByTagName('script')[0];
   g.type='text/javascript'; g.async=true; g.defer=true; g.src=u+'matomo.js'; s.parentNode.insertBefore(g,s)
 \})();
</script>
<!-- End Matomo Code -->
```
#### **TRACCIAMENTO ATTIVO**

Il sito Web Analytics Italia sta già tracciando il traffico! Consulta i dati analytics e prendi *decisioni basate sui* 

#### **OPZIONI AVANZATE**

Se vuoi personalizzare il codice di tracciamento per attivare opzioni avanzate, consulta la nostra

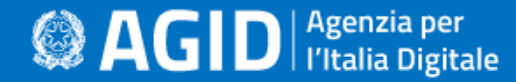

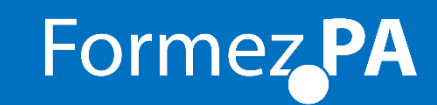

## **Gestione di siti e utenti**

Gli utenti amministratori possono aggiungere più **siti web** della propria pubblica amministrazione e aggiungere **utenti** a cui assegnare differenti permessi per ogni sito.

Web

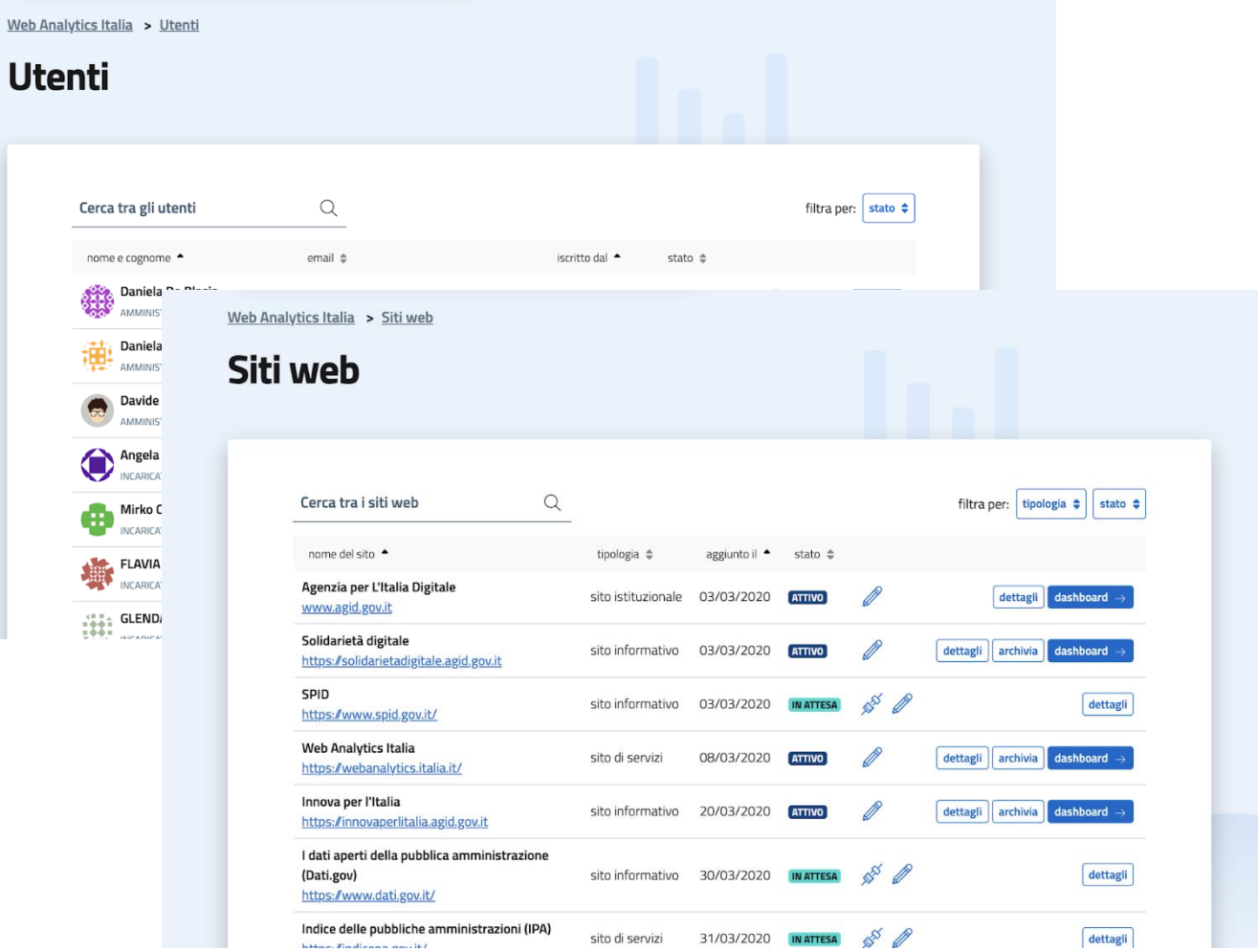

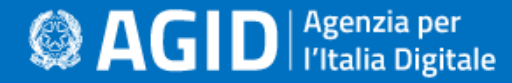

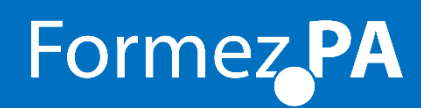

### **Dashboard**

I dati sono esposti nelle dashboard del portale WAI.

Le dashboard sono personalizzabili secondo le esigenze di ogni amministrazione.

È possibile inserire i widget anche direttamente nei siti delle PA.

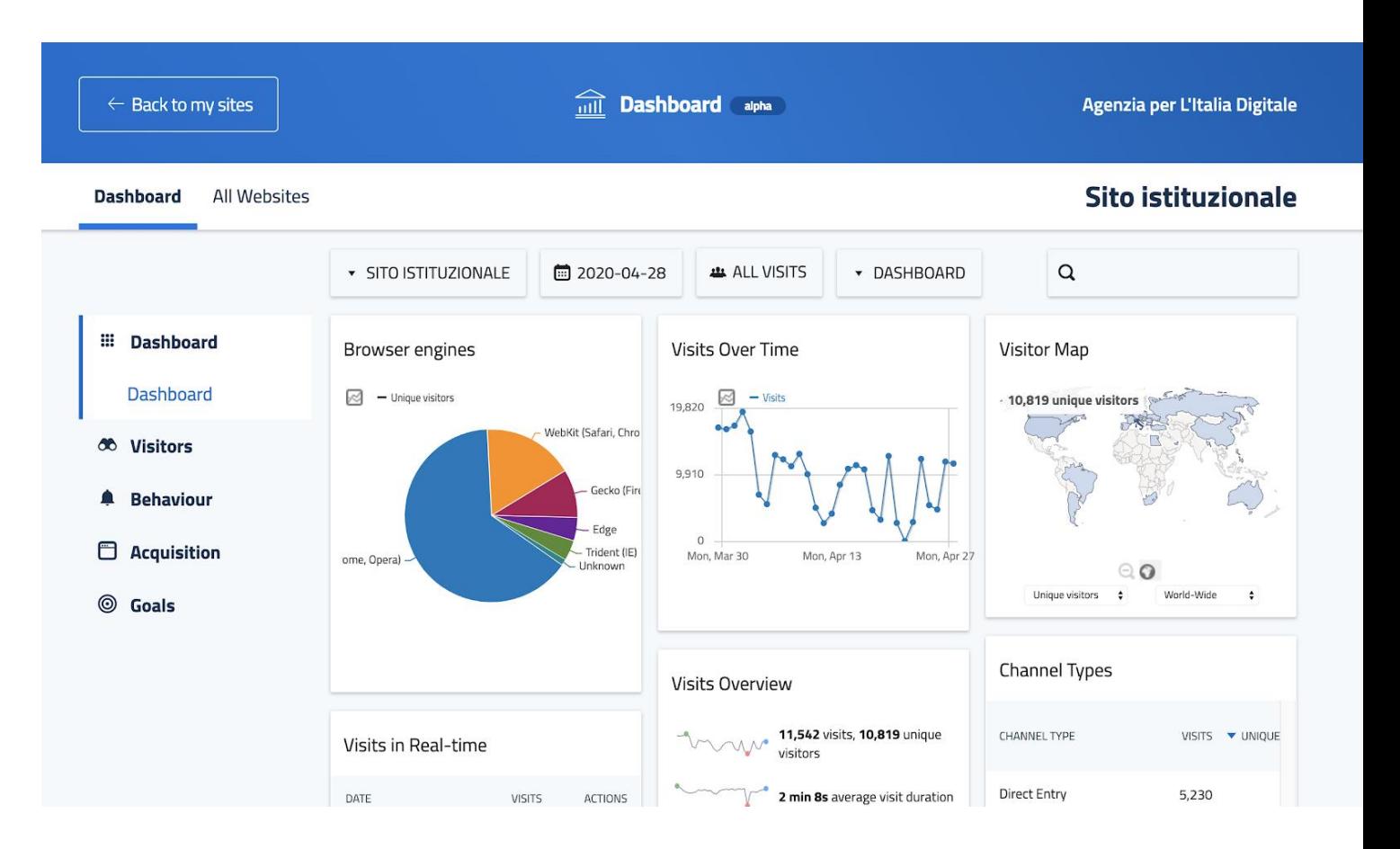

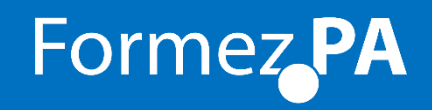

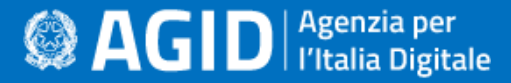

### **Dashboard**

Nella pagina di dettaglio di ciascun sito tracciato, è possibile prelevare un frammento di codice HTML da inserire in una pagina web per mostrare le statistiche relative alle visite.

Il codice funziona solo se usato all'interno del sito web al quale si riferiscono le statistiche mostrate.

### **Codice HTML del widget**

 $\bigcirc \hspace{-0.75mm} \bigcirc \hspace{-0.75mm} \bigwedge \hspace{-0.75mm} \mathbf{G} \hspace{-0.75mm} \big\vert \hspace{-0.75mm} \big\vert \hspace{-0.75mm} \big\vert \hspace{-0.75mm} \big\vert \hspace{-0.75mm} \big\vert \hspace{-0.75mm} \big\vert \hspace{-0.75mm} \big\vert \hspace{-0.75mm} \big\vert \hspace{-0.75mm} \big\vert \hspace{-0.75mm} \big\vert \hspace{-0.75mm} \big\vert \hspace{-0.75mm} \big\vert \hspace{-0.$ 

Tipo di dispositivo

<iframe width="100%" height="606" src="https://api.webanalytics.italia.it/widgets/index.php? module=Widgetize&action=iframe&widget=1&moduleToWidgetize=DevicesDetection&actionToWidgetize=getType&id Site=109&period=month&date=-1month&disableLink=1" scrolling="yes" frameborder="0" marginheight="0" marginwidth="0"></iframe>

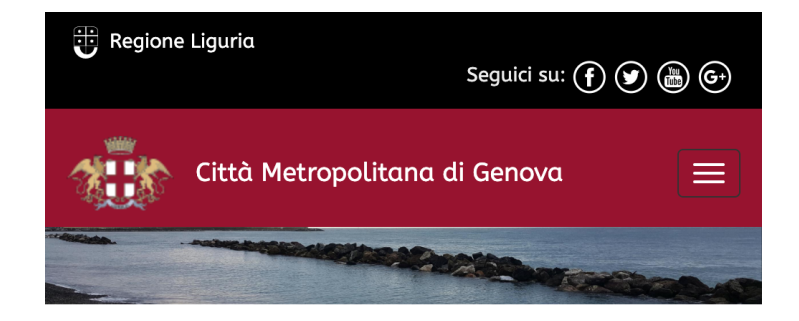

### Statistiche del sito

Città Metropolitana di Genova aderisce a Web Analytics Italia (WAI). una piattaforma nazionale creata da AgID di raccolta e analisi dei dati statistici relativi al traffico dei siti e servizi digitali della Pubblica Amministrazione italiana

Il progetto WAI è pienamente aderente alla normativa GDPR (General Data Protection Regulation). Maggiori informazioni sono disponibili nella pagina dedicata alla privacy del portale WAI. Le visite di seguito riportate fanno riferimento al mese precedente.

### Riepilogo visite

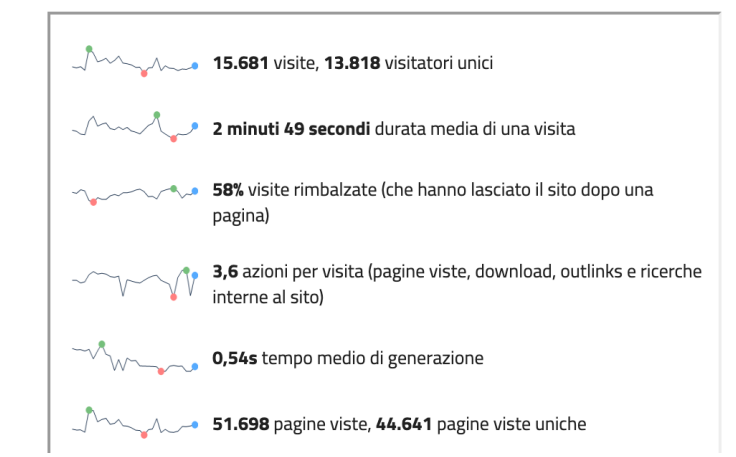

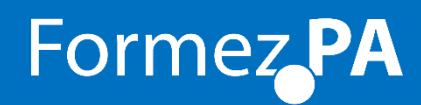

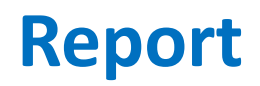

È possibile impostare l'invio, dalla piattaforma WAI, di un report delle statistiche sulle visite per ciascun sito web.

Questo può essere un utile strumento di comunicazione interna per avviare **processi decisionali data-driven**.

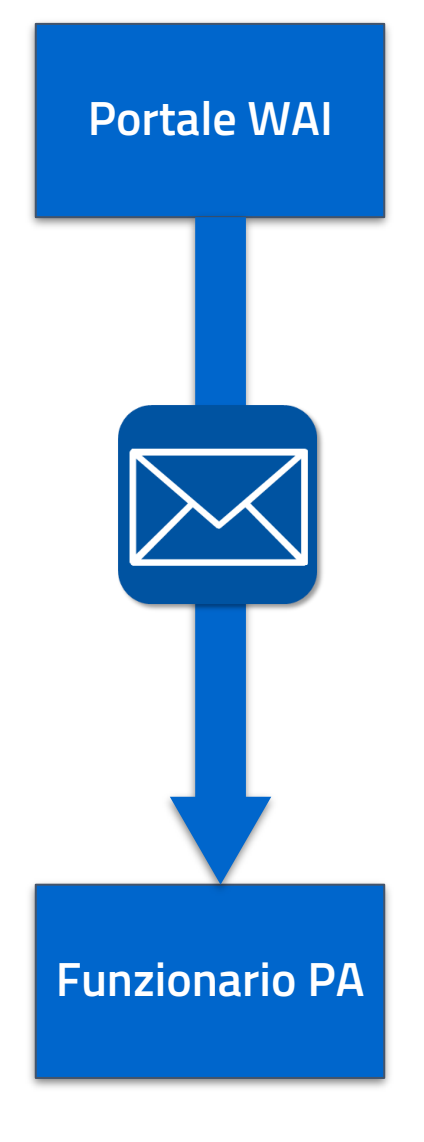

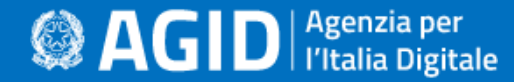

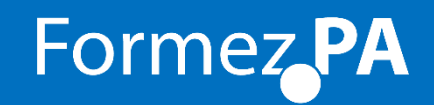

### **Guida utente**

La guida spiega passo per passo tutta la procedura di onboarding e come personalizzare la raccolta dei dati.

Il link alla guida è disponibile nel *footer* di tutte le pagine:

[https://docs.italia.it/agid/wai/wai-user](https://docs.italia.it/agid/wai/wai-user-guide-docs/it/stabile/)guide-docs/it/stabile/

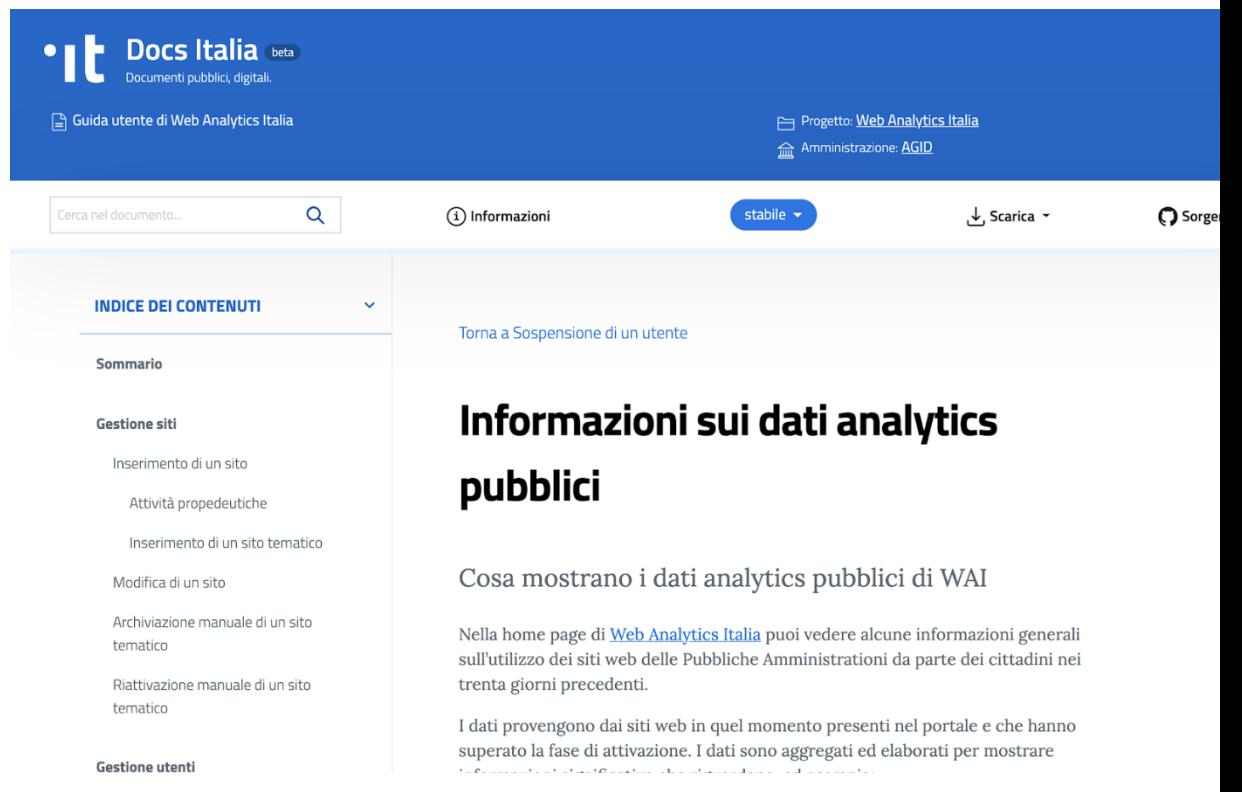

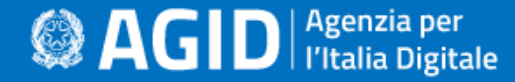

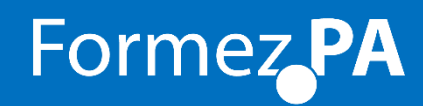

### **Il processo di** *onboarding* **Requisiti**

- la **PA deve essere presente su IPA**
- il referente dell'Amministrazione deve avere delle **credenziali SPID** per accedere alla piattaforma
- accesso al codice sorgente del sito della PA

Il Responsabile per la Transizione al Digitale (RTD) sarà tenuto informato rispetto alla registrazione della propria PA e all'aggiunta di nuovi siti web.

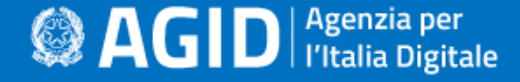

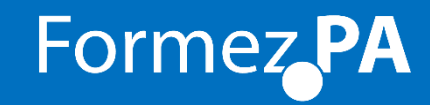

### **Il processo di** *onboarding* **Primo accesso**

Dopo l'autenticazione SPID, l'utente sceglie la sua PA di appartenenza e viene impostata un'associazione tra l'utenza e la PA in uno stato "non confermato".

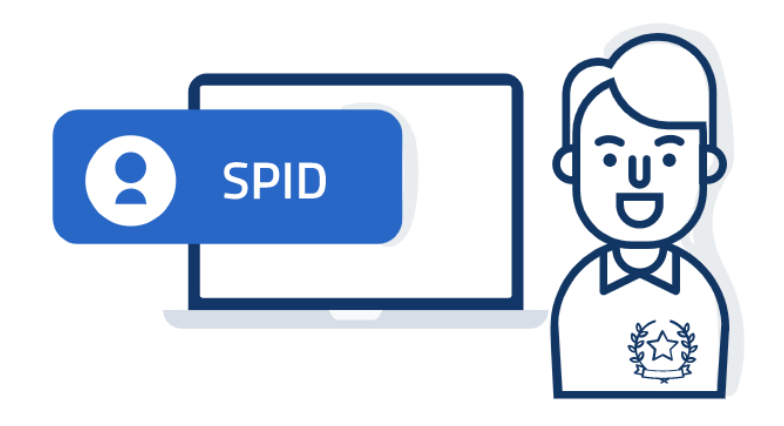

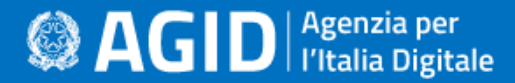

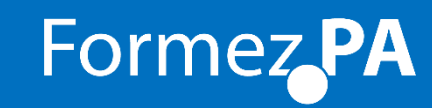

### **Il processo di** *onboarding* **Aggiunta del sito principale**

Il sito **istituzionale** della PA selezionata è recuperato da IndicePA e aggiunto al tracciamento.

L'utente visualizza i campi e li conferma.

**Non è possibile** modificare il sito principale se non direttamente da IndicePA.

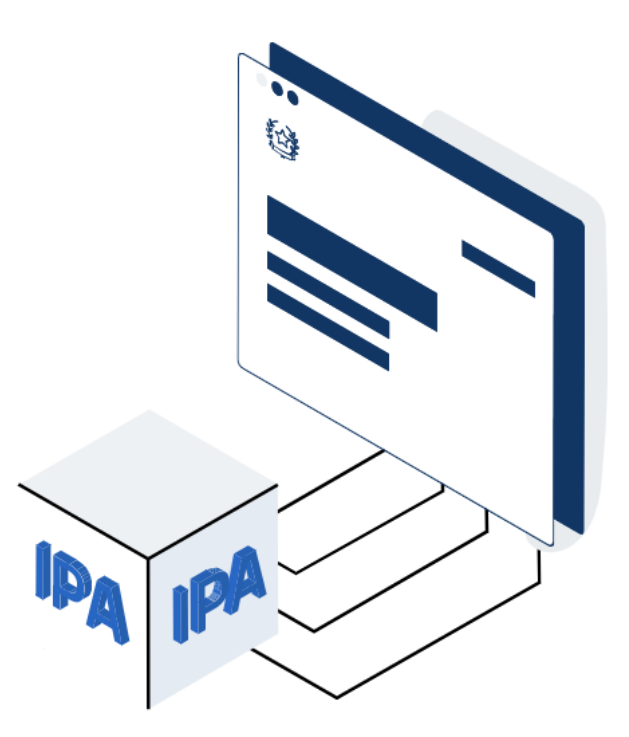

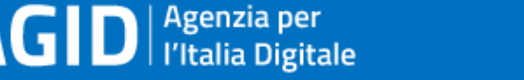

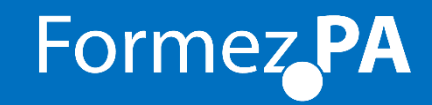

### **Il processo di** *onboarding* **Convalida del sito principale**

La piattaforma rilascia all'utente il *codice di tracking* da inserire nel proprio sito.

Il codice è visibile nel portale della piattaforma WAI ed è anche inviato alla casella email del richiedente.

Quando il codice è inserito e le visite iniziano ad arrivare, l'associazione tra utente e PA di **appartenenza è convalidata**.

*N.B.: Se dopo un certo tempo non arrivano visite, il sito è rimosso dalla piattaforma e l'associazione tra utente e PA selezionata decade.*

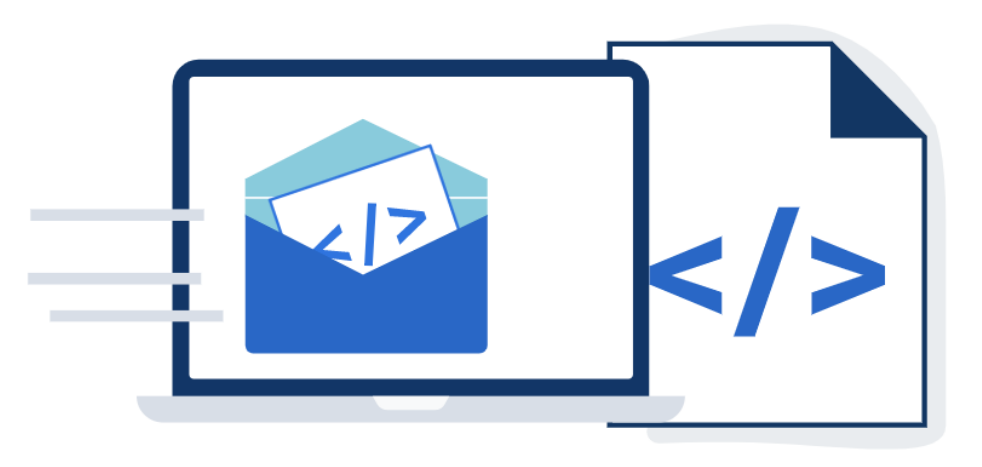

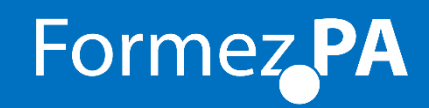

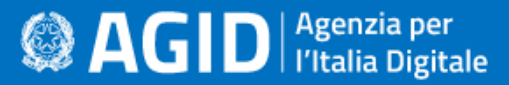

# **Il processo di** *onboarding*

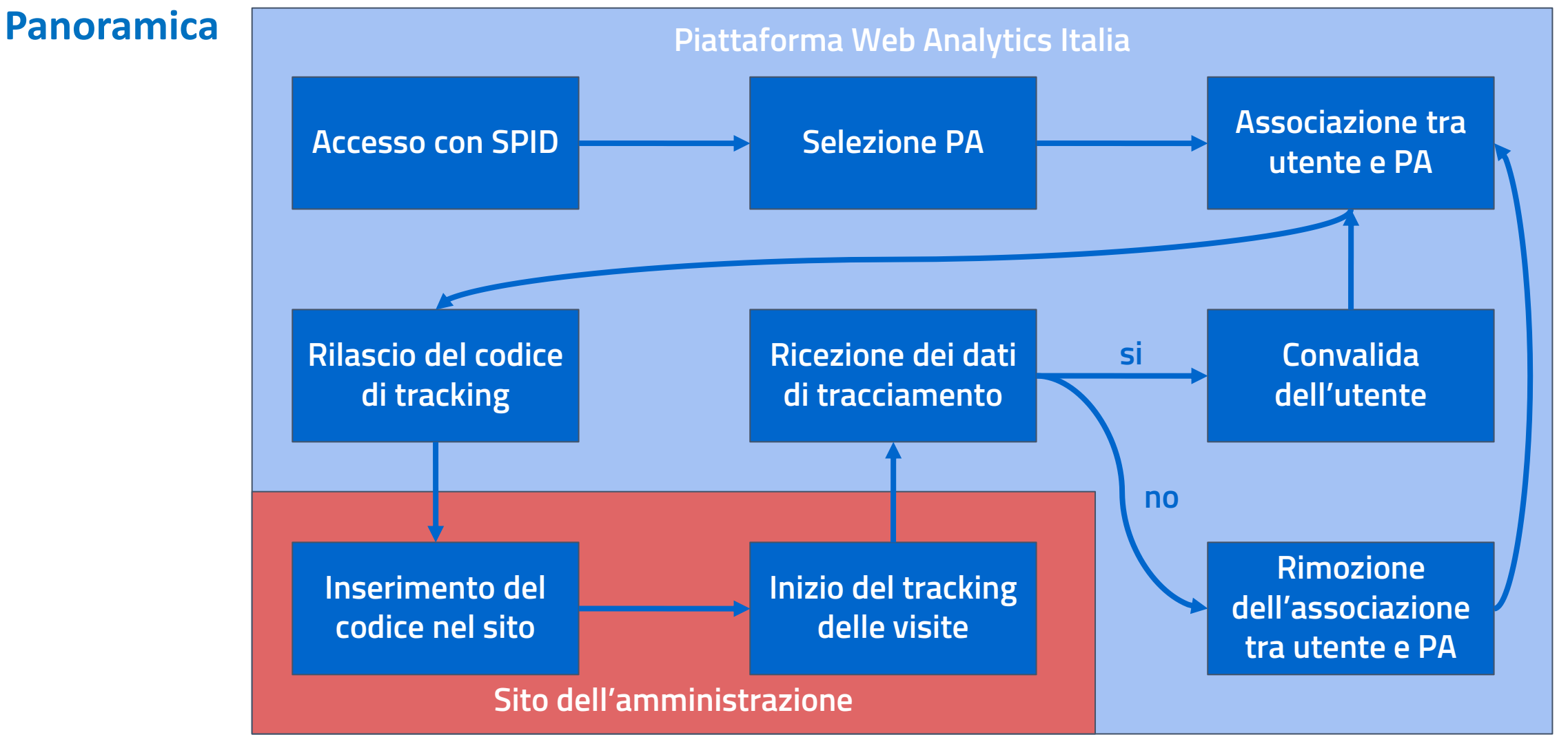

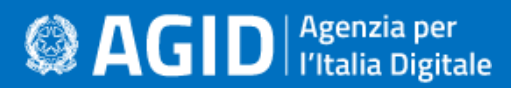

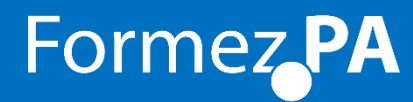

### **Le notifiche**

Ad ogni evento rilevante (richiesta tracking sito, conferma associazione tra utente e PA, …) saranno inviate opportune notifiche al recapito del **Responsabile per la transizione al digitale**.

La mancata indicazione del recapito del RTD in IndicePA non impedisce la fruizione della funzionalità di WAI.

### **ATTENZIONE**

Sembra che la tua pubblica amministrazione non abbia indicato su IndicePA $\Box$  il recapito del/la Responsabile ufficio per la transizione al digitale.

Questo non ti impedisce di andare avanti con la richiesta di onboarding su Web Analytics Italia per la tua PA.

Quando il recapito del/la Responsabile ufficio per la transizione al digitale sarà disponibile invieremo un messaggio per informarlo/a.

Confermo che i dati sono corretti

Aggiungi il sito

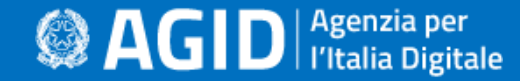

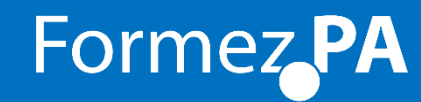

# www.agid.gov.it

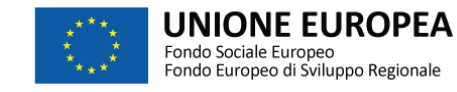

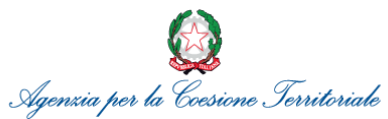

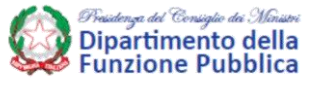

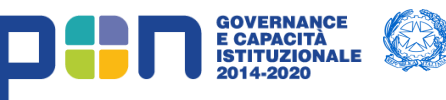

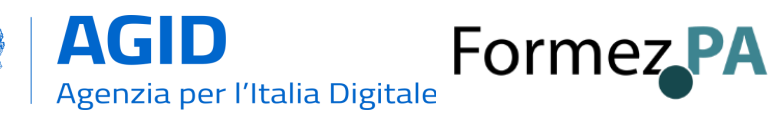